## Известяване на

## производствени графици PPS

# **Scheduling System of PPS**

Инструкция за участниците

Версия: 1

*---------------------------------------------------------*

*Participant User's Guide*

*Version: 1*

# Съдържание /Contents

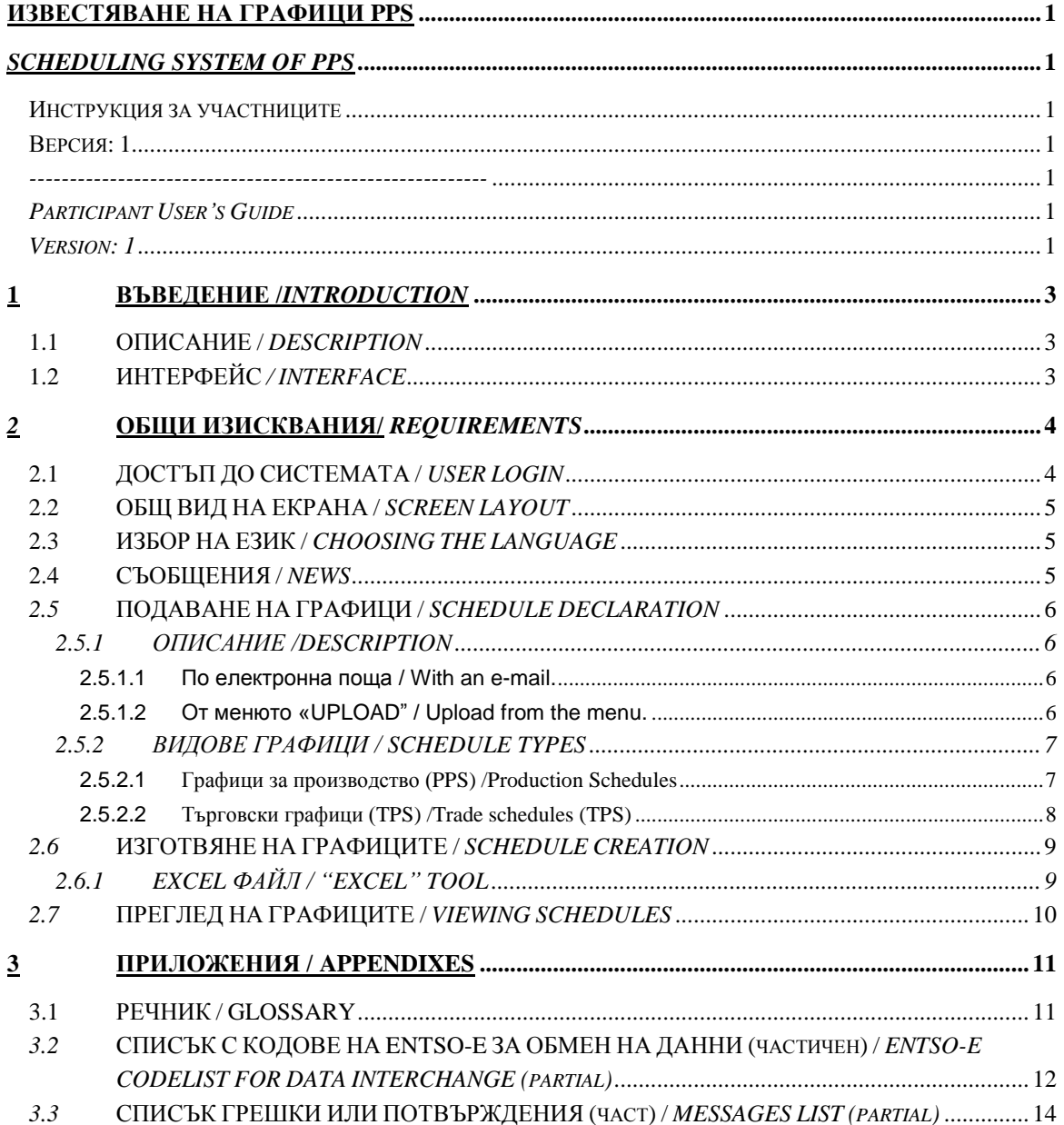

# 1 ВЪВЕДЕНИЕ /INTRODUCTION

### 1.1 ОПИСАНИЕ / DESCRIPTION

**Системата MMS (Market Management System) е разработена в съответствие с новите правила за търговия и включва няколко модула. Модул "Графици" обхваща процеса по известяване на производствени графици PPS от производителите или координаторите на балансиращи групи, търговски графици TPS от координаторите на балансиращи групи (КБГ), валидирането и регистрирането на графиците, съгласно изискванията на правилата за търговия**

The MMS is created according to the new market rules and consist of several modules. Module Scheduling comprises the process of PPS and TPS schedules declaration, validation and registration according to the new market rules.

Production schedules (PPS) should be submitted by Production responsible parties (Generators). Trade schedules (TPS) – by Balance Responsible Parties.

### 1.2 ИНТЕРФЕЙС / INTERFACE

**Графиците, които се обменят между търговските участници и оператора, се изготвят в XML формат, съответстващ на изискванията на ENTSO-E.**

**Посредством интерфейса се осигуряват следните функции:**

**- Подаване на и промяна на графици посредством изпращане на XML файлове по интернет или зареждането им в системата посредством интерфейс.**

**- Времеви контрол на процеса.**

**- Известяване (с XML файл) на потвърждения, грешки и аномалии.** 

*The schedules, exchanged between the Participants (Balance Responsible parties) and the System Operator, should correspond to the standard, (ENTSO - E defined XML format).*

*Interface provides the following functions:*

*- Schedule declaration and modification (both through the interactive Web interface, or by the upload of XML files).*

*- Sequenceе control of the process.*

*- Viewing and download (as XML files) of Messages and Reports (acknowledgement, anomaly and confirmation).*

# 2 ОБЩИ ИЗИСКВАНИЯ/ **REQUIREMENTS**

**Участниците препоръчително трябва да използват Microsoft Internet Explorer, версия 6.0 или по-висока.**

*The interface is a Web application that can be accessed using Microsoft Internet Explorer version 6.0 and above.*

### 2.1 ДОСТЪП ДО СИСТЕМАТА / USER LOGIN

**Достъп до системата имате през интернет страницата на ЕСО ЕАД : http://www.tso.bg/**

**http://a1.mms.tso.bg/emwebesoprod2/startApp.do**

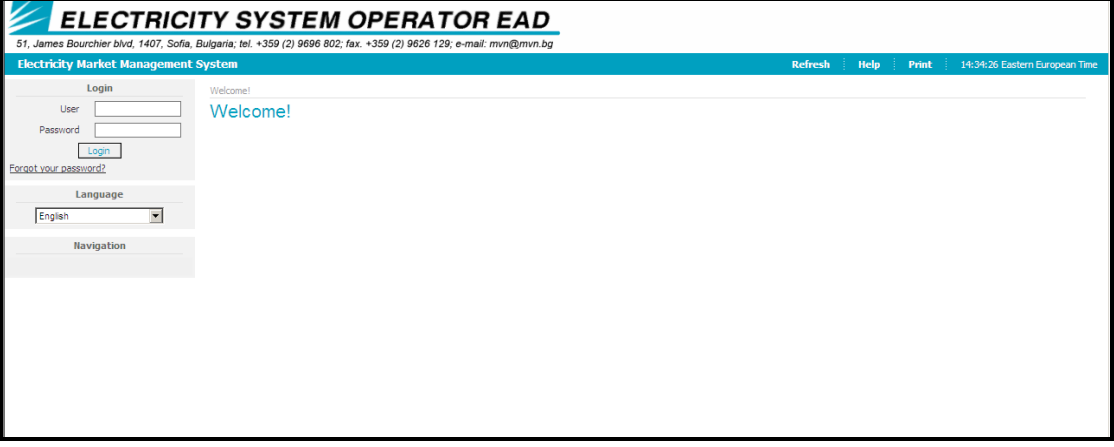

*The access to the Scheduling management system is provided via web page of ESO: http://www.tso.bg/*

*http://a1.mms.tso.bg/emwebesoprod2/startApp.do*.

### 2.2 ОБЩ ВИД НА ЕКРАНА / SCREEN LAYOUT

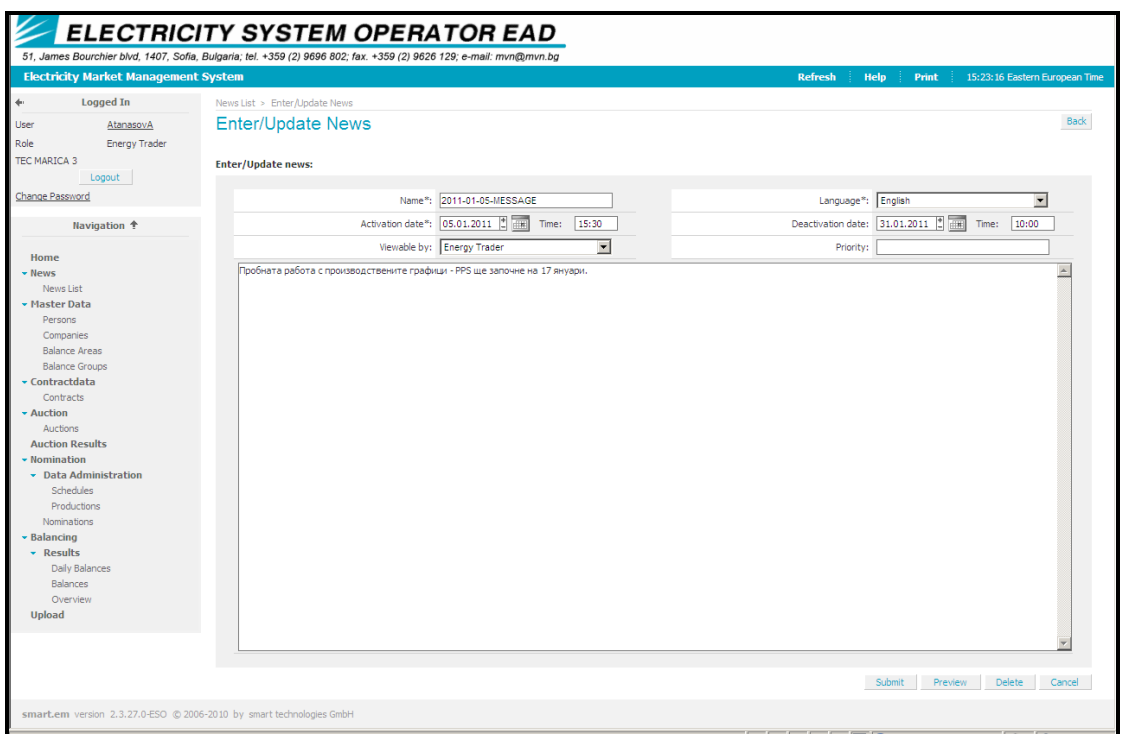

#### **Отляво на екрана е потребителското меню, а отдясно е основния дисплей с данните.**

*All the screens in the participant interface have the same basic layout:*

- *A menu on the left of the screen*
- *A main pane on the right of the screen*

### 2.3 ИЗБОР НА ЕЗИК / CHOOSING THE LANGUAGE

**Предстои да се въведе възможност за избор между български и английски език.**

*Possible choice b/n English and Bulgarian is going to be introduced*

### 2.4 СЪОБЩЕНИЯ / NEWS

**Операторът публикува съобщения, които могат да се прочетат от участниците след влизане в системата.**

*The system operator publishes news and messages, visible to the participants in the system.*

## 2.5 ПОДАВАНЕ НА ГРАФИЦИ / SCHEDULE DECLARATION

### 2.5.1 ОПИСАНИЕ /DESCRIPTION

**Всички видове графици: TPS и PPS (XML файлове) могат да се подават по два начина:**

*All schedules TPS and PPS ( XML files), can be declared by two different communication channels.*

2.5.1.1 **По електронна поща** */ With an e-mail.*

**С XML файл, изпратен от валидиран адрес на участника до адреса на тестовата система – [mmsbg.schedules@ndc.bg](mailto:mmsbg.schedules@ndc.bg)**

**Примерен файл: 20141210\_PPS\_32X001100100003I\_V1.xml**

**ПРИКАЧЕТЕ ФАЙЛА КЪМ СЪОБЩЕНИЕ И ОФОРМЕТЕ ПРАВИЛНО SUBJECT-А**

**SUBJECT:** *DATA 20141210\_PPS\_32X001100100003I\_V1.xml*

**Потвърждението ще се изпрати до участника също по електронната поща.**

*With an XML file, sent from a validated address of the participant to the test address -[mmsbg.schedules@ndc.bg](mailto:mmsbg.schedules@ndc.bg)*

*EXAMPLE: SENDING A CREATED XML FILE NAMED 20141210\_PPS\_32X001100100003I\_V1.xml*

*ATTACH THE FILE AND CREATE A CORRECT SUBJECT AS SHOWN: SUBJECT: DATA 20141210\_PPS\_32X001100100003I\_V1.xml*

*If relevant XML files are received, they will be unpacked and stored. The confirmation will also be sent via email.* 

#### 2.5.1.2 **От менюто «UPLOAD"** / *Upload from the menu.*

**С "Browse" изберете готовия XML файл и с "Upload" го качете в**  системата. При коректен файл системата ще даде код "А01". С **"Download" запишете потвърждението. В случай на грешка системата ще ви извести кода на грешката – A02 – A99.**

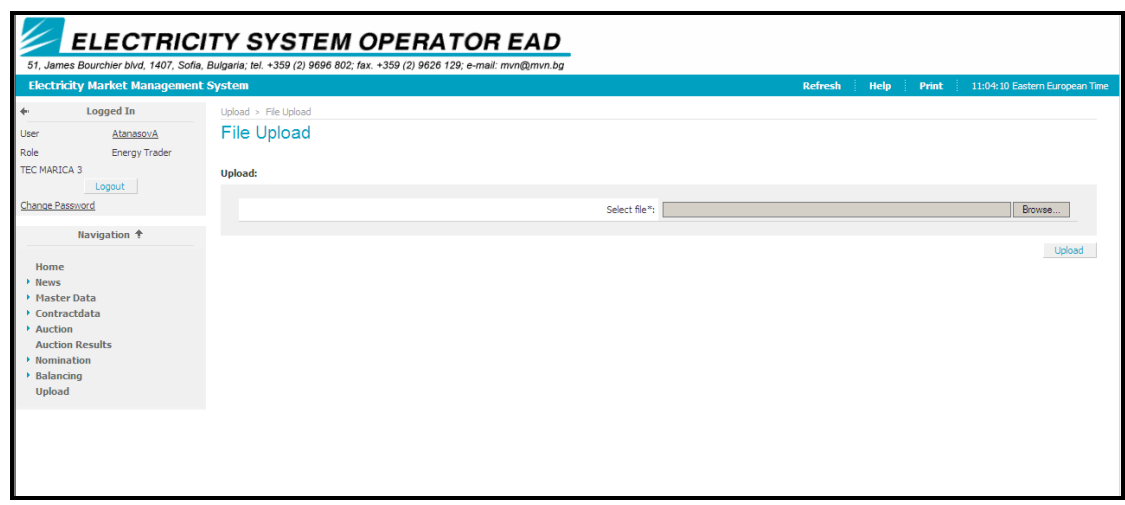

*With Browse choose your XML file and Upload it in the system. A01 is the code of the confirmation of the correct file. A02- A99 code shows a mistake. Download your receipt.*

### 2.5.2 ВИДОВЕ ГРАФИЦИ / SCHEDULE TYPES

### 2.5.2.1 Графици за производство (PPS) /Production **Schedules**

**Почасови графици за производство (PPS) се изпращат на електроенергийния системен оператор от всички производители, присъединени към електропреносната мрежа, до 10,30 ч. (българско време) в деня, предхождащ доставката, или до 10,30 ч. в последния работен ден за почивни и празнични дни и първия следващ работен ден и съдържат информация за брутното производство на централата.**

**Обобщени нетни почасови графици за производство на централите, присъединени към съответната разпределителна мрежа по типове производствени мощности (вятърни, други ВЕИ, когенерация), се изпращат от координаторите на балансиращи групи към електроенергийния системен оператор до 12,30 ч. (българско време) в деня, предхождащ доставката, за договорените количества за следващия ден или до 12,30 ч. в последния работен ден за почивни и празнични дни и първия следващ работен ден.**

*Time series (PPS) for the production are sent to ESO by all producers, connected to the transmission system till 10.30 (Bulgarian time) in the day before delivery or in the last working day for all non-working days plus the first working day after the holidays and contain information for the gross production of the plant.*

*The balance responsible parties designated for the distribution network, must send aggregated production schedule, of all producers, connected to the respective distribution network, by production type – wind, other RES,* 

*cogeneration etc., till 12.30 (Bulgarian time) in the day before delivery or in the last working day for all non-working days plus the first working day after the holidays.* 

### 2.5.2.2 Търговски графици (TPS) /Trade schedules (TPS)

#### **Ще бъде публикувана отделна инструкция!**

*A separate manual will be published!*

## 2.6 ИЗГОТВЯНЕ НА ГРАФИЦИТЕ / SCHEDULE CREATION

**Изпратените или прочетените (с UPLOAD) графици трябва да са само тип XML. Те се създават по следните начини:**

- **Ръчно, с текстови редактор от участник с познания за изготвяне на файловете.**

- **Посредством EXCEL файл, публикуван на страницата на ЕСО ЕАД, който след попълването му експортира готов файл (но не прави проверка за коректност – проверката се извършва от системата на ЕСО ЕАД).**

- **Със система на участника.**

*For sending or upload of ESS schedules the system accepts only XML files. These files can be created either:*

*- Manually using any text editor* 

- *- Using an EXCEL tool (macro) that is provided for convenience*
- *- Using a third party system*

### 2.6.1 EXCEL ФАЙЛ / "EXCEL" TOOL

**Предоставеният файл се използва за попълване на необходимите данни от участниците и създаването посредством вградения макрос на XML файл, който да се изпрати по електронната поща или да се зареди (от меню UPLOAD) в програмата.**

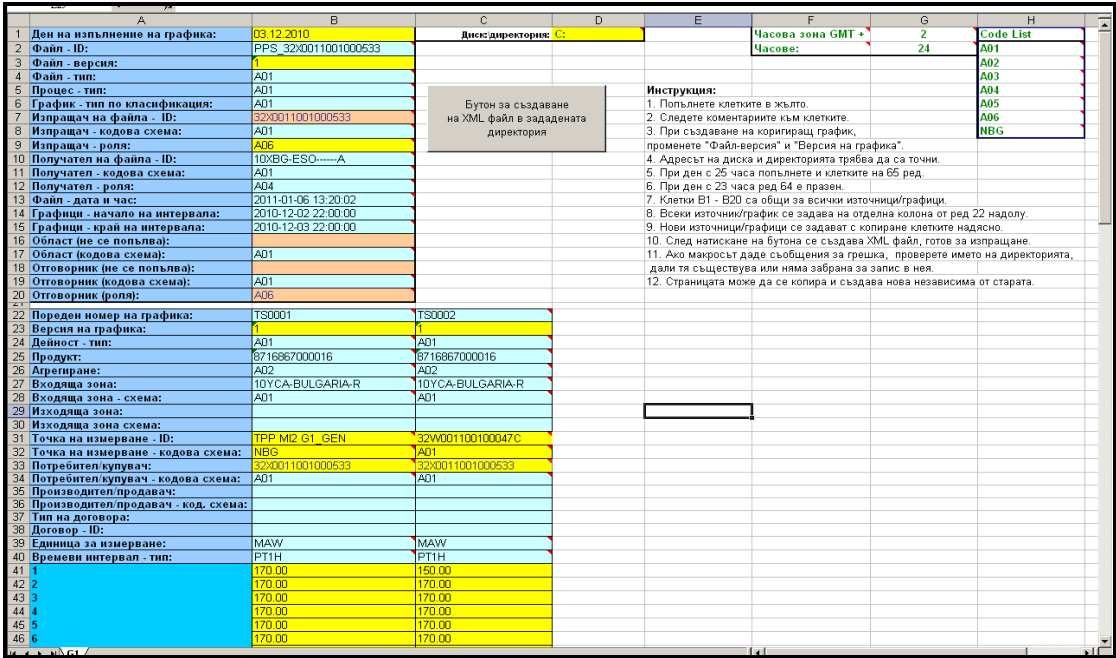

*EXCEL file is used to collect the key data of a schedule and that data is transformed, using a macro, into a XML file. This file should be sent by e-mail or uploaded into the system.*

### 2.7 ПРЕГЛЕД НА ГРАФИЦИТЕ / VIEWING SCHEDULES

**Участникът може да наблюдава на екрана графиците, които се отнасят до него. Достъп до тях е възможен през меню: Nominations/Data Administration.** 

**Файловете PPS се разглеждат в подменю "Productions".**

**Файловете TPS се разглеждат в подменю "Nominations".**

**Файловете могат да се разгледат или да се свали копие от тях.**

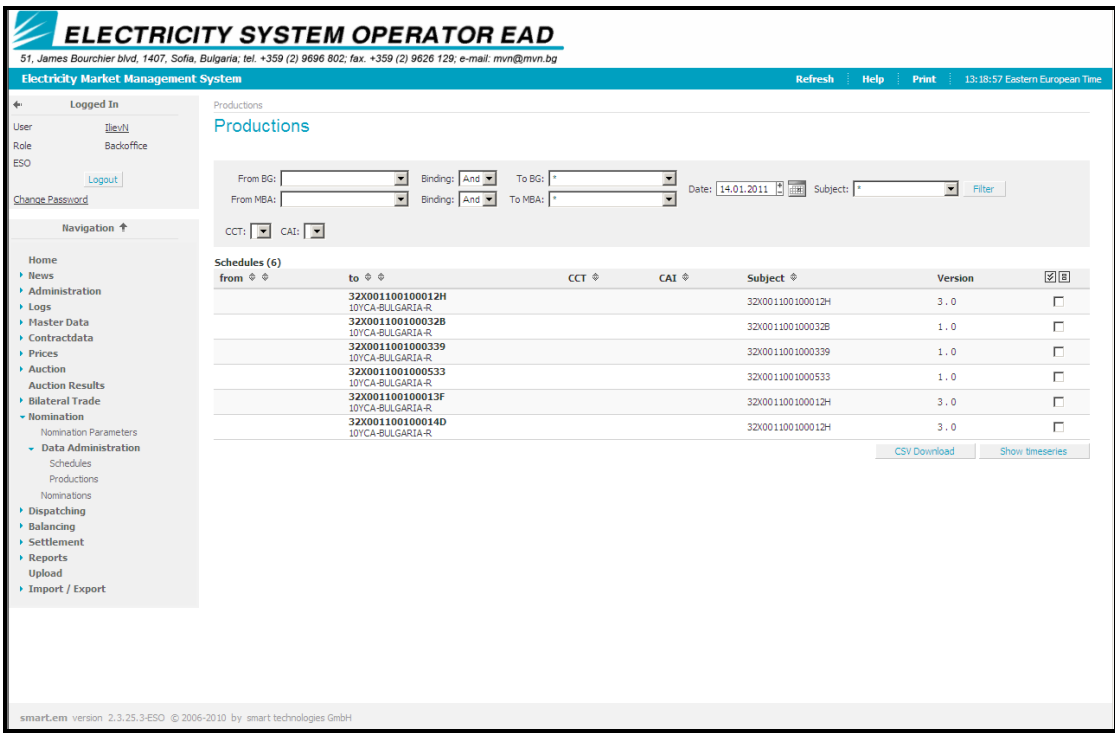

*The Participant can list all schedules in relation to him. All these are available in the Nominations/Data Administration screen. These files can be either viewed or downloaded on the local machine.*

*PPS files are in "Productions" submenu, TPS files are in "Nominations" submenu.*

# 3 ПРИЛОЖЕНИЯ / APPENDIXES

## 3.1 РЕЧНИК / GLOSSARY

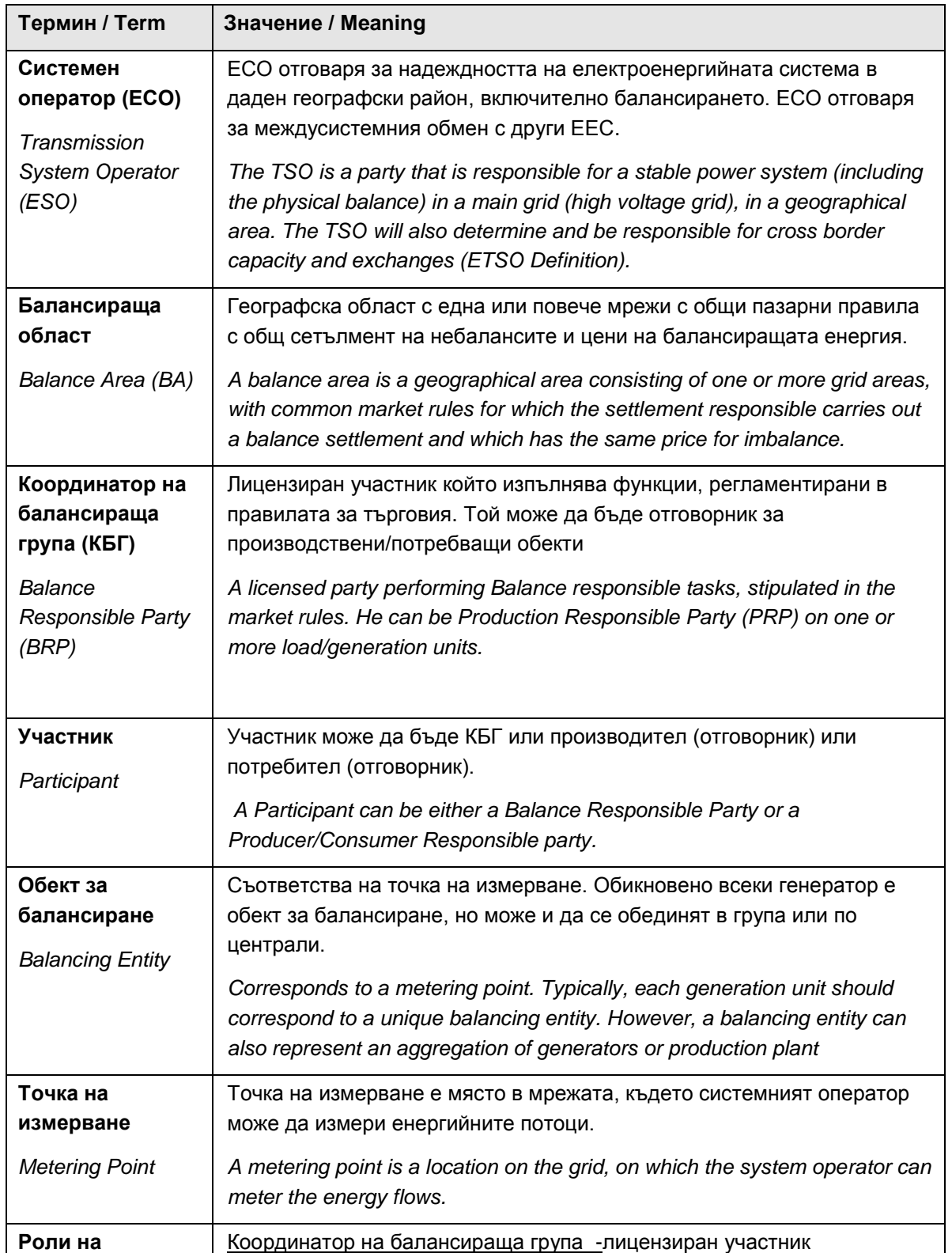

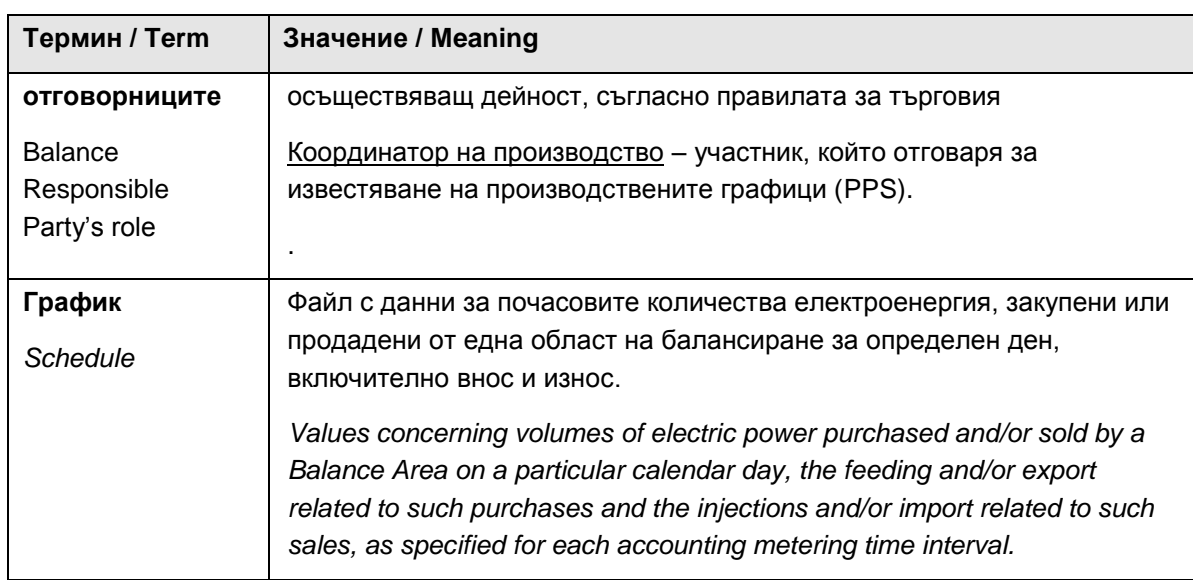

## 3.2 СПИСЪК С КОДОВЕ НА ENTSO-E ЗА ОБМЕН НА ДАННИ (частичен) / ENTSO-E CODELIST FOR DATA INTERCHANGE (partial)

### **BusinessTypeList – Тип дейност**

**A01** Production -Производство **A02** Internal trade -Вътрешна търговия **A03** External trade explicit capacity - Външна търговия (преносна способност разпределена при експлицитни търгове) **A04** Consumption - Потребление **A05** External trade total – Общ междусистемен обмен **A06** External trade without explicit capacity – Междусистемен обмен без експлицитни капацитети **A07** Net Production / Consumption – Нетно производство / потребление **A08** Net internal trade – Нетна търговия в рамките на областта на балансиране **A09** IPP (Independent Power Producer) – Независим производител (производствен график A time series concerning the production schedule from an IPP. **A10** Tertiary control – Третично регулиране **A11** Primary control – Първично регулиране **A12** Secondary control – Вторично регулиране

### **ClassificationTypeList – Тип класификация**

**A01** Detail type - Подробна **A02** Summary type - Обобщена

### **CodingSchemeType – Кодова схема**

**A01** EIC (Preferred) - ENTSO-E coding scheme – Система от кодове EIC **NBG** Bulgarian coding system – Българска система от кодове

#### **EnergyProductTypeList**

**8716867000016** Active power – Активна енергия **8716867000023** Reactive power – Реактивна енергия

#### **MessageTypeList – Тип на съобщението**

**A01** Balance responsible schedule – График на КБГ **A02** Allocated capacity schedule – График за предоставен капацитет **A03** Balance area schedule – График на област на балансиране **A04** System Operator area schedule – График на системен оператор

### **ObjectAggregationTypeList - Агрегиране**

**A01** Area - Област **A02** Metering point – Точка на измерване **A03** Party – Участник (група) **A04** Agreement Identification – Споразумение/договор **A05** Accounting point – Счетоводен обект **A06** Resource Object - Източник **A07** Tieline – Eлектропровод

### **ProcessTypeList – Тип процес**

**A01** Day ahead – Ден напред (известяване в деня предхождащ доставката) **A02** Intra day incremental –Известяване в рамките на деня **A03** Inter-area transit - Транзит **A05** Metered data aggregation – Агрегиране на измерени данни **A06** Imbalance settlement – Сетълмент на небалансите **A07** Capacity allocation – Предоставяне на капацитет

### **RoleTypeList - Роля**

**A01** Trade responsible party – Координатор на балансираща група **A02** Consumption responsible party – Отговорник за потребление **A04** System operator – Системен оператор **A05** Imbalance settlement responsible – Отговорник за сетълмент на небалансите **A06** Production responsible party – Отговорник за производство

## 3.3 СПИСЪК ГРЕШКИ ИЛИ ПОТВЪРЖДЕНИЯ (част) / MESSAGES LIST (partial)

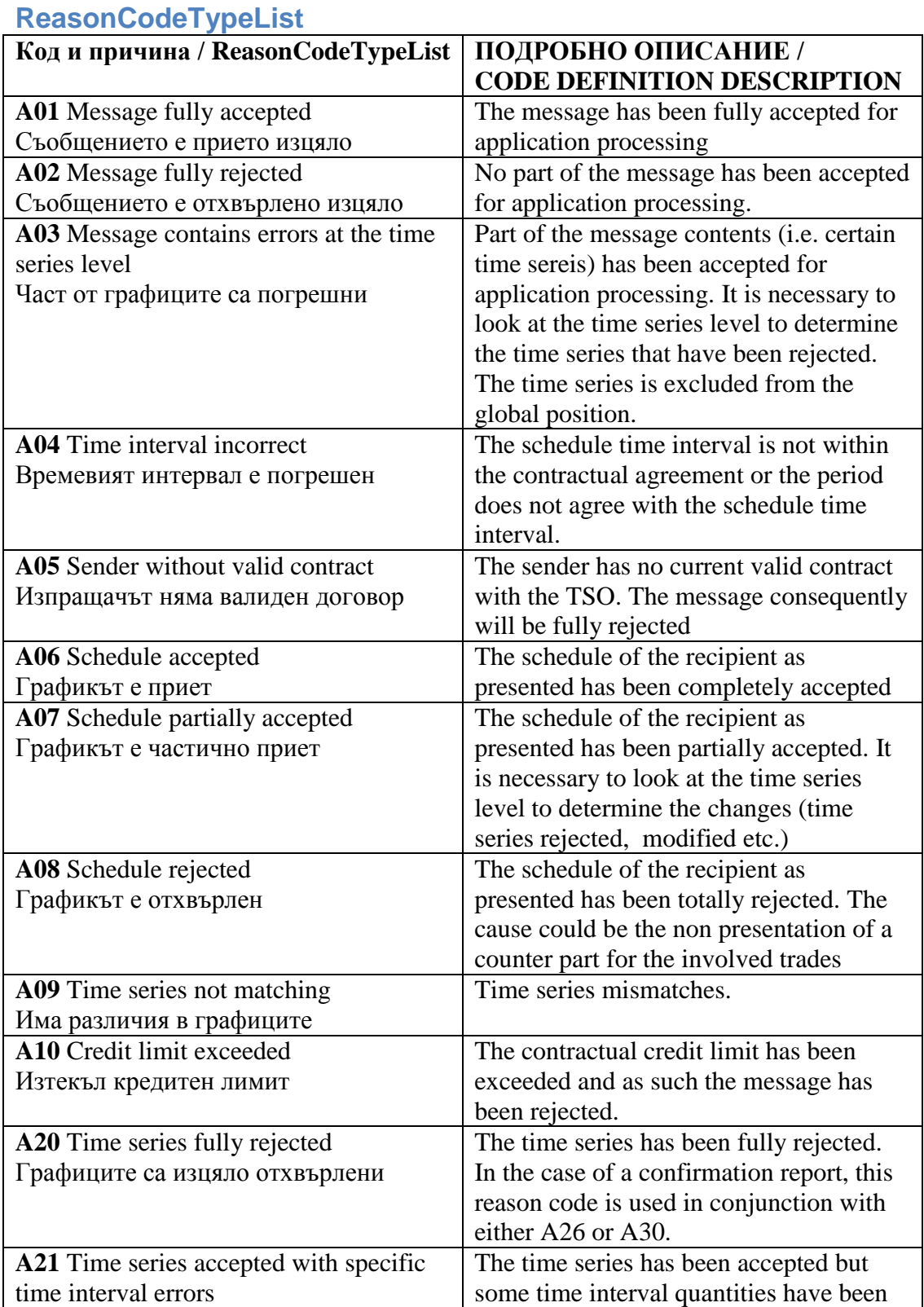

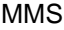

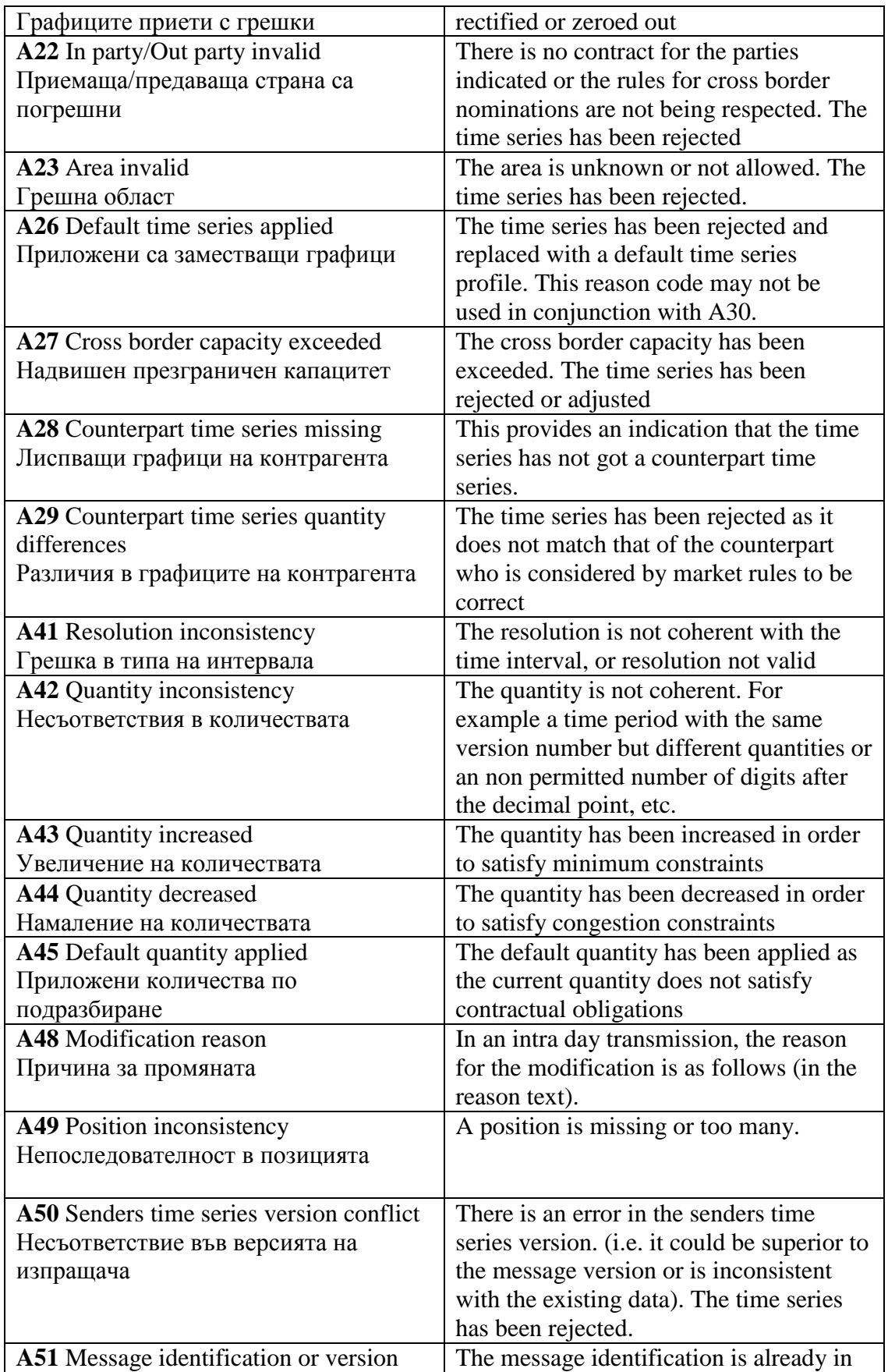

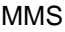

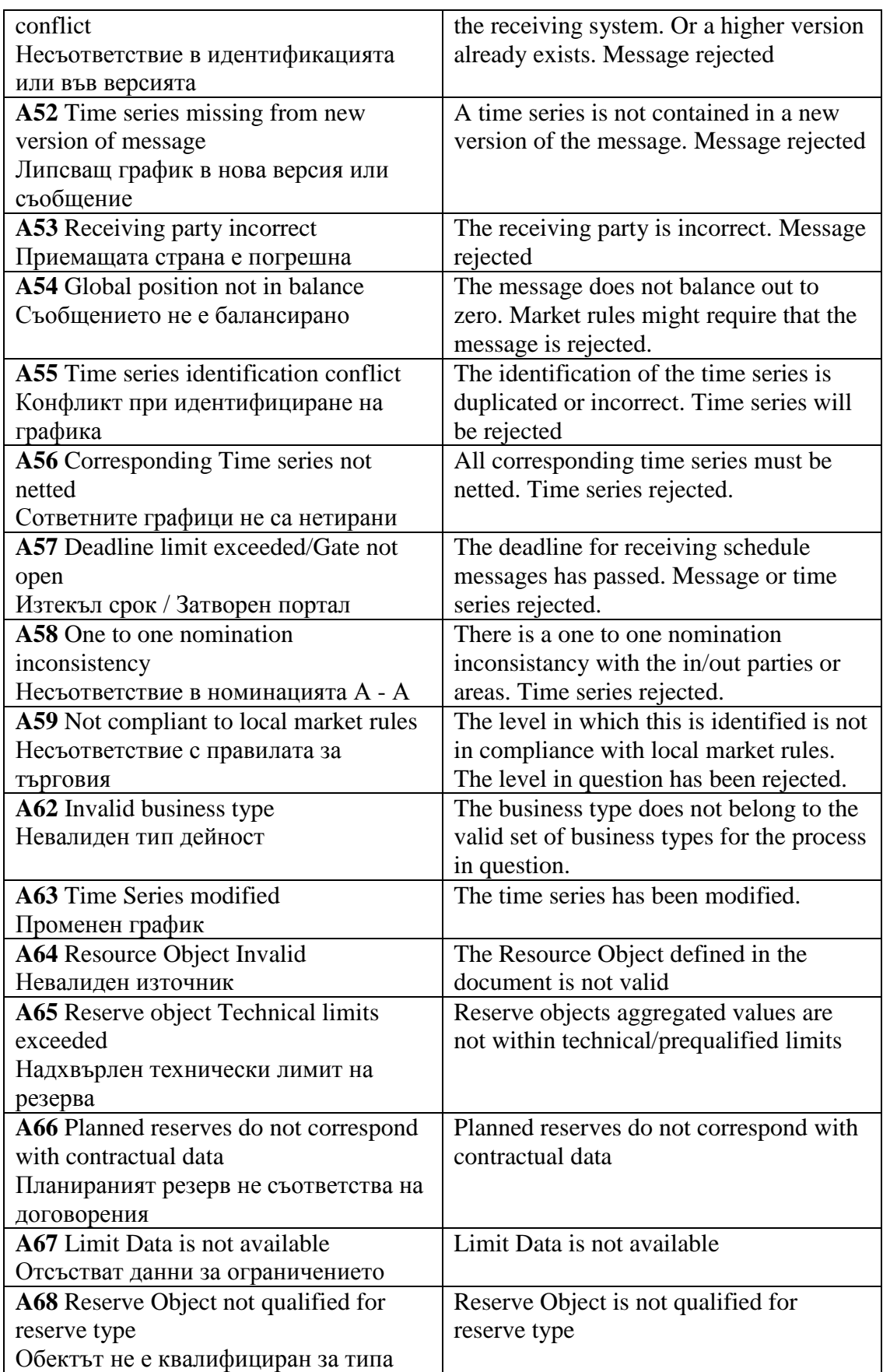

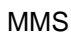

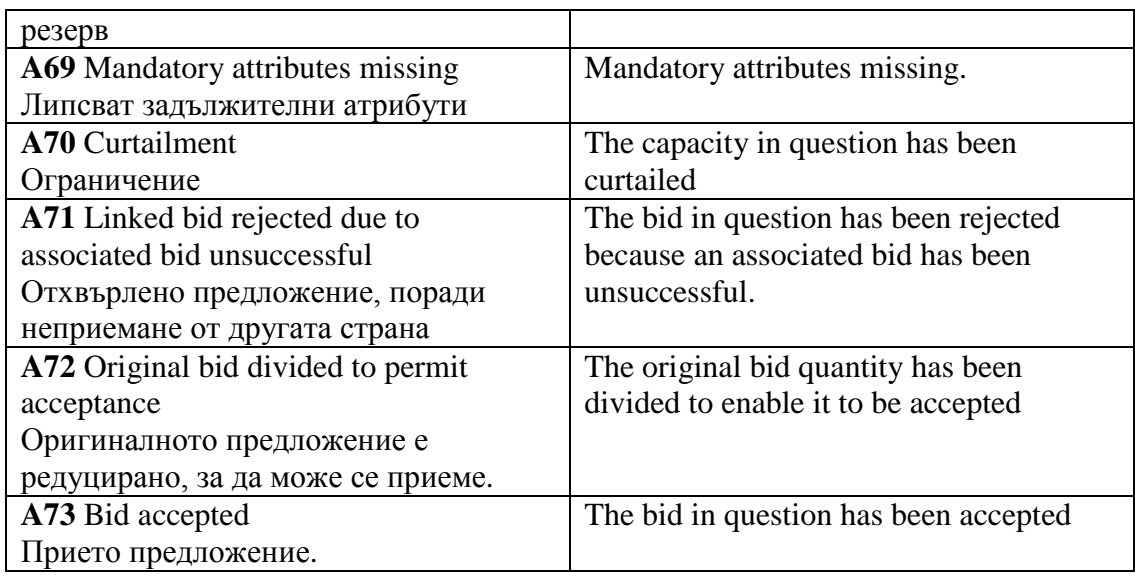